## **Verlängerung des Leserausweises Online** Stand: April 2020

Seit vielen Jahren besteht die Möglichkeit mit der eBibliothek/Opac bereits verliehene Bücher zu reservieren und ausgeliehene Medien zu verlängern. Viele Leserinnen und Leser nehmen zudem das digitale Angebot der Onleihe in Anspruch.

Nun besteht die Möglichkeit, den abgelaufenen Leserausweis in der eBibliothek nicht nur zu verlängern sondern die jährliche Lesergebühr direkt Online zu begleichen.

Melden Sie sich dazu in der eBibliothek an: xanten.de/opac

In Ihrem Leserkonto erhalten Sie rechtzeitig die Information, wenn ein Leserausweis abläuft bzw. wenn es bereits abgelaufen ist:

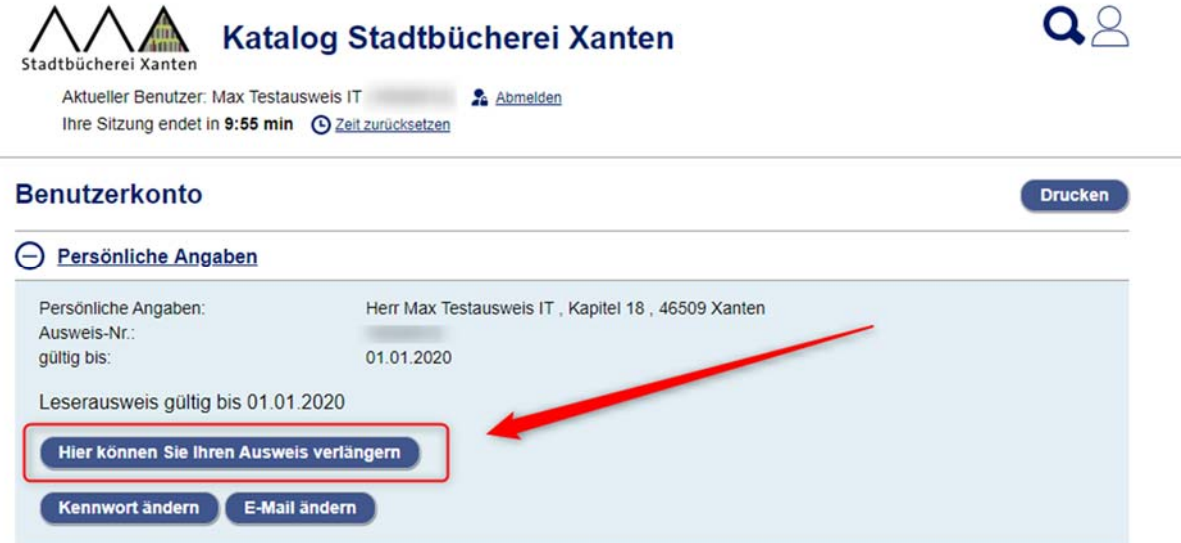

Es erscheint der Hinweis, dass Sie nun Ihren Ausweis verlängern können:

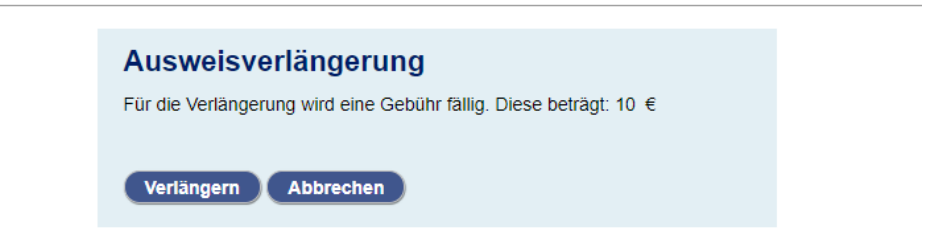

Haben Sie die Verlängerung durchgeführt, erscheint nun die noch zu zahlende Gebühr im Reiter "Gebühren".

Hier können auch weitere Gebührenarten wie z.B. für Vormerkungen erscheinen:

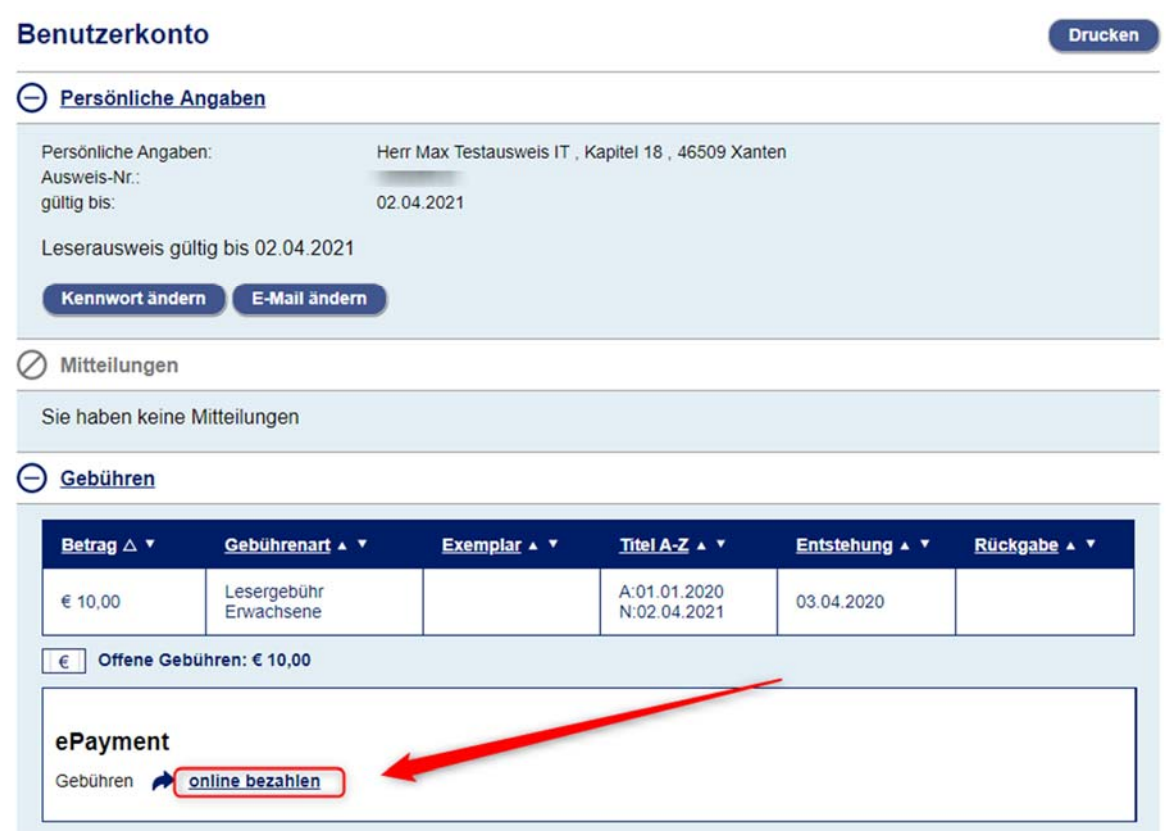

Durch ein Klick auf "online bezahlen" erhalten Sie nun die Möglichkeit eine Zahlungsart auszuwählen.

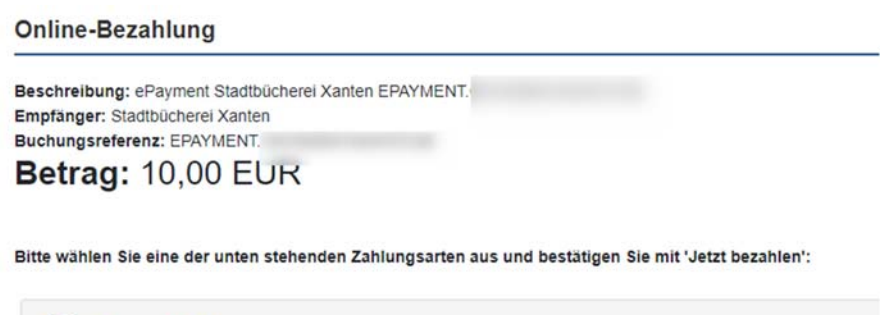

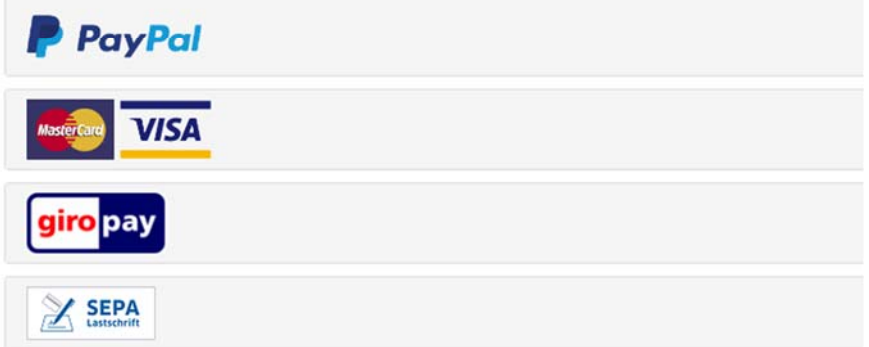

Ist der Zahlungsvorgang abgeschlossen, gelangen Sie wieder in Ihr Leserkonto. Der Reiter "Gebühren" zeigt jetzt keine offenen Beträge mehr an.

Für Rückfragen wenden Sie sich bitte an stadtbuecherei@xanten.de oder bei technischen Fragen an informationstechnik@xanten.de